# **NOTA BENE**

**LA PRESENZA SARÀ RILEVATA IN MODALITÀ ELETTRONICA E IL QUESTIONARIO ECM SARÀ DISPONIBILE ESCLUSIVAMENTE ON-LINE PARTIRE DALLA FINE DELL'EVENTO E PER LE 72 ORE SUCCESSIVE. PERTANTO E' INDISPENSABILE SCARICARE L'APP DEEP ECM PRIMA DELL'EVENTO, SEGUENDO LE SEGUENTI ISTRUZIONI.** 

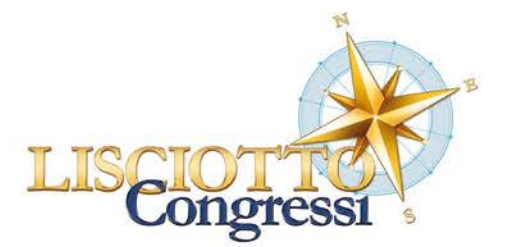

# **COME SCARICARE APP DEEP ECM**

## **1. SCARICARE E INSTALLARE L'APP**

Cliccare dal proprio smartphone/tablet su uno dei seguenti link:

**iOS** <https://apps.apple.com/ie/app/deep-ecm/id1281483217>

**Android** <https://play.google.com/store/apps/details?id=com.iisconsulting.deepecm&hl=it>

In alternativa scansionare i seguenti QR Code dal proprio mobile device **iOS** ANDROID

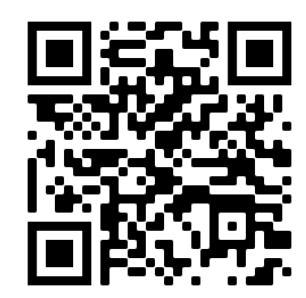

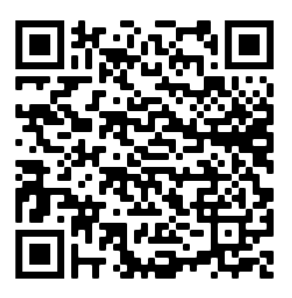

**Quando si installa l'App, abilitare le PUSH NOTIFICATION per essere sempre informati!**

### **2. CREARE ACCOUNT PERSONALE**

Al primo accesso è necessario creare il proprio account:

- a) Aprire l'App DEEP ECM o il browser al seguente link[: https://ecm.deepapp.it/userslogin.aspx](https://ecm.deepapp.it/userslogin.aspx)
- b) Cliccare su crea account
- c) Inserire tutti i dati e cliccare su REGISTRATI

Al termine riceverà una mail di conferma con i dati di accesso

#### **3. ACCEDERE**

Inserire le proprie credenziali e il seguente **PIN evento: AMICARDIACA** Una volta effettuato il login, potrà accedere a tutte le sezioni disponibili dell'evento

### **4. ISCRIZIONE**

Nella prima sezione dell'app "REGISTRATI" si dovrà iscrivere al Corso e ottenere il proprio QR Code da presentare all'accredito al Desk della Segreteria Organizzativa.

#### **Per ogni necessità ci potrà contattare al nr. 090-2982262; [meetings@lisciotto.it](mailto:meetings@lisciotto.it)**